## **CMGConnect DIOCESE OF NASHVILLE**

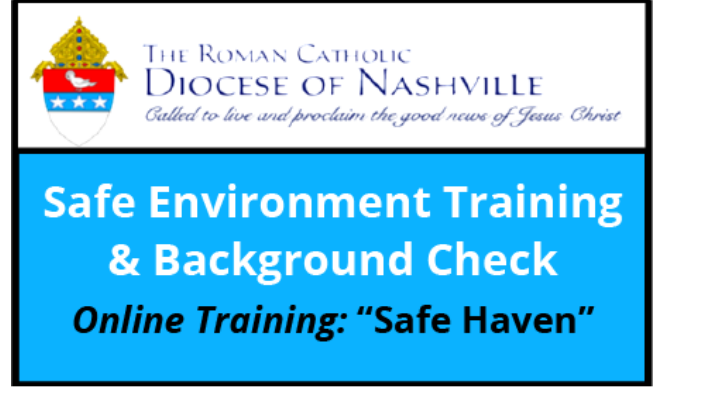

## *End-User Instructions*

## Getting Started:

- 1. Go to https://nashville.cmgconnect.org/
- 2. Create a new account by completing all the boxes under the *Register for a New Account* area. This includes your address, primary parish, and how you participate at your parish or school. If you have questions please contact your parish/school coordinator.
- 3. Your dashboard will show you the required and optional training curriculums that have been customized for your particular role within the Diocese.
- 4. Click  $\Box$  start  $\Theta$  under the Safe Environment Training to begin.
- 5. On the last page of the curriculum, submit your background check information. *The curriculum will be marked "Resume" until your background check is processed and reviewed by the diocese. Processing can take up to 7-10 business days.*
- 6. If needed, you can access your completion certificate after you are certified by returning to the training dashboard and clicking *Print Certificate*.

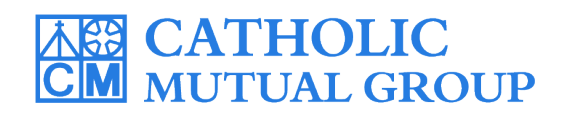

For technical assistance, contact us via the  $\circledcirc$  support button found in the bottom right corner of the web page.

*Last Updated: 01/07/20*

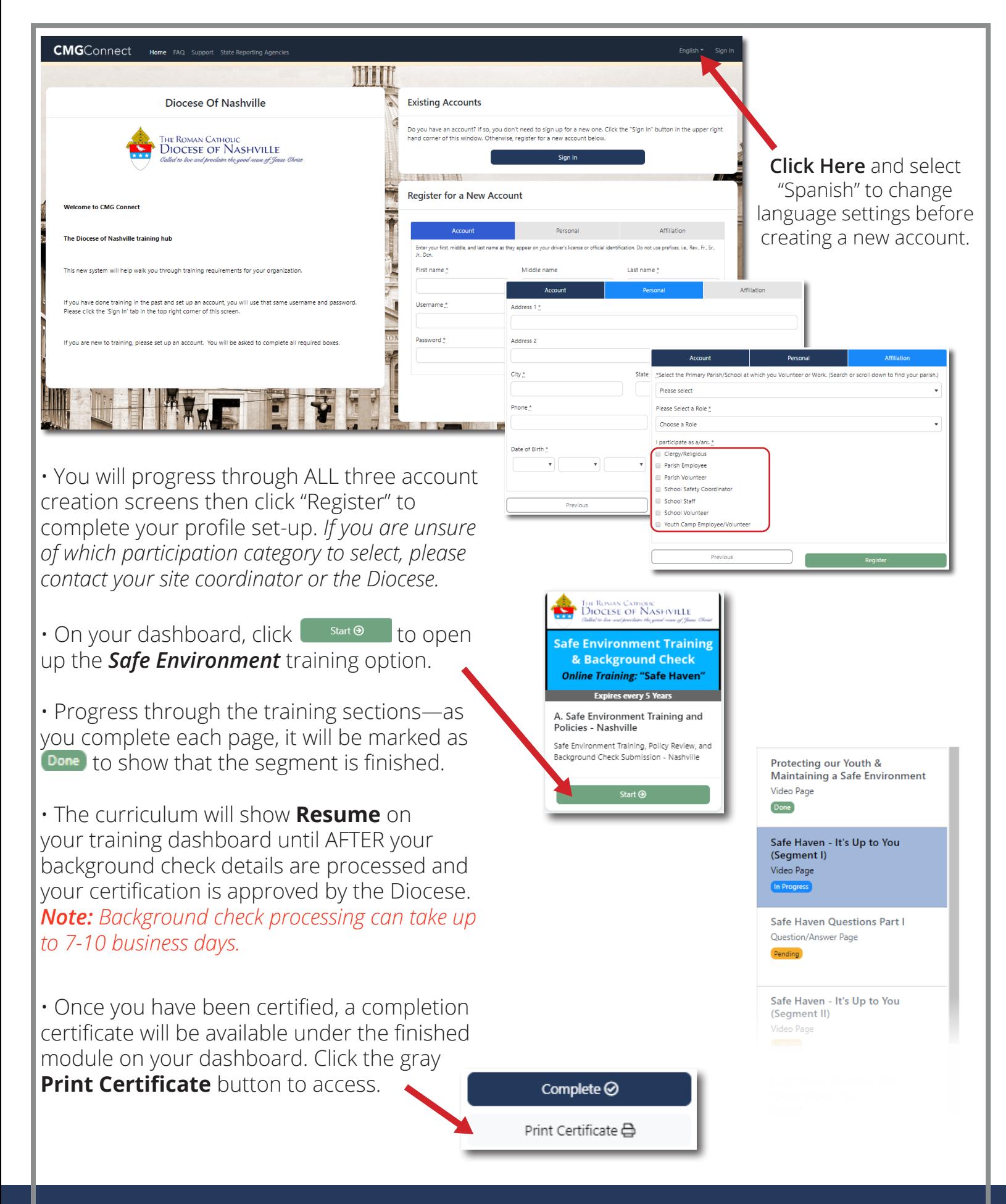

## **https://Nashville.CMGconnect.org/**